# e Construction-

## **Recours et reconsidération**

Formation Utilisateurs eConstruction

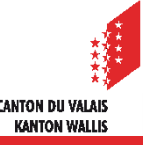

## **Généralités**

- Au cours du traitement d'une demande d'autorisation de construire, l'autorité compétente doit  $\blacktriangledown$ prendre diverses décisions.
- Les décisions peuvent faire l'objet d'un recours motivé au Conseil d'Etat dans les 30 jours dès leur  $\mathbb{Z}$ notification.
- Chaque décision peut avoir un ou plusieurs recours.  $\mathbb{Z}$
- Chaque recours dispose de ces 3 instances :  $\blacktriangledown$ 
	- Conseil d'État
	- Tribunal cantonal
	- Tribunal fédéral
- Les décisions de la CCC et des communes peuvent faire l'objet d'une reconsidération. Un nouvel  $\mathbb{Z}$ examen de la décision peut être effectuée par les autorités compétentes.

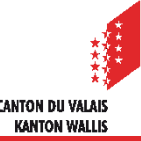

## **Transmission du dossier aux autorités de recours**

- La gestion des recours avec les instances supérieures se fait au format papier. Les autorités de  $\mathbf{z}$ premières instances doivent imprimer le dossier complet pour la transmission aux autorités supérieures.
- Pour les dossiers de compétence communal, la commune imprime le dossier de recours et le  $\mathbb{Z}^2$ transmet au service des affaires intérieures et communales.
- Pour les dossiers de compétence cantonal, la CCC imprime le dossier de recours et le transmet à la  $\mathcal{L}$ Chancellerie d'Etat.
- Pour le traitement des recours au Tribunal cantonal et au Tribunal fédéral, les autorités de premières instances leur transmettent les dossiers papier.

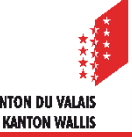

## **Procédure**

Une décision est gérée comme sous-dossier sur la plateforme. $\mathbf{z}$ 

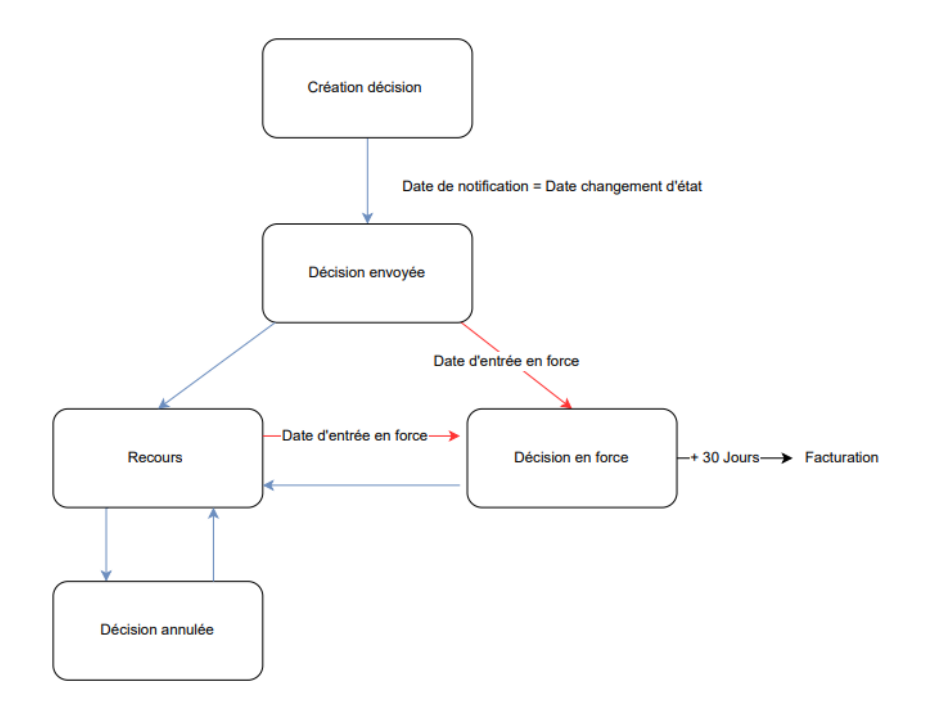

Le document détaillé concernant les « Décisions » se trouve dans le support de formation « Décisions ».  $\blacksquare$ 

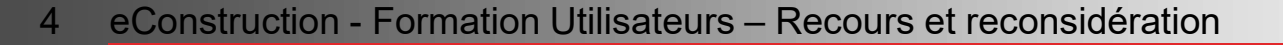

## **Sous-dossier « Décision » : Décision envoyée**

Un recours peut être créé dans un sous-dossier « Décisions » à l'état « Décision envoyée ». $\blacksquare$ 

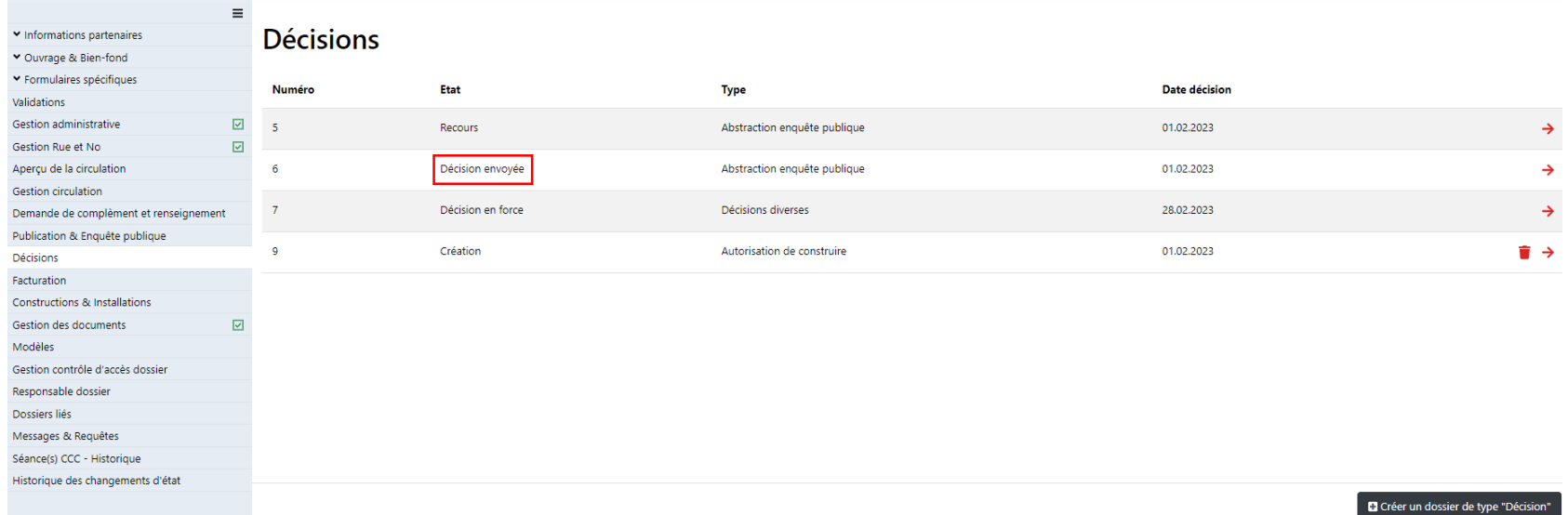

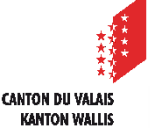

## **Décision envoyée**

- Dès que le dernier signataire a signé électroniquement la décision, un message de type « Décision déposée » est communiquée à toutes les parties prenantes du dossier (gestion dossier, services consultés ainsi qu' à l'organe de compétence.
- L'organe de compétence doit envoyer la décision aux éventuels opposants en format papier.

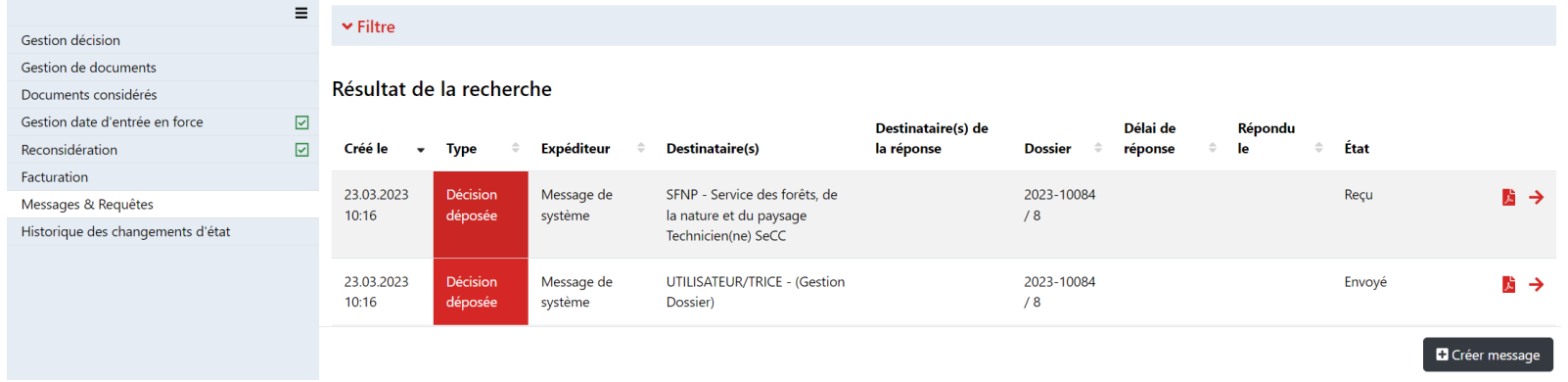

- État « Décision envoyée » : La date du changement d'état est considérée comme la date d'envoi.
- Dès la lecture du message, la décision est considérée comme notifiée. À défaut de consultation de ce message, celui-ci, de même que les liens qu'il contient et la décision à laquelle ceux-ci renvoient, sont réputés notifiés et consultés au plus tard 7 jours après le dépôt du message (art. 39 al. 4 OC). À partir du lendemain, le délai de recours de 30 jours démarre automatiquement.
- Si aucun recours n'est reçu dans le délai prévu, le dossier passe automatiquement à l'état « décision en force » après l'expiration de ce délai.

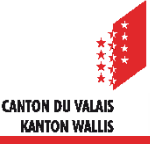

## **Date d'entrée en force**

La date d'entrée en force est remplie automatiquement durant le changement d'état « Création » à « Décision envoyée ». La date d'entrée en force = date du changement d'état + 38 jours.

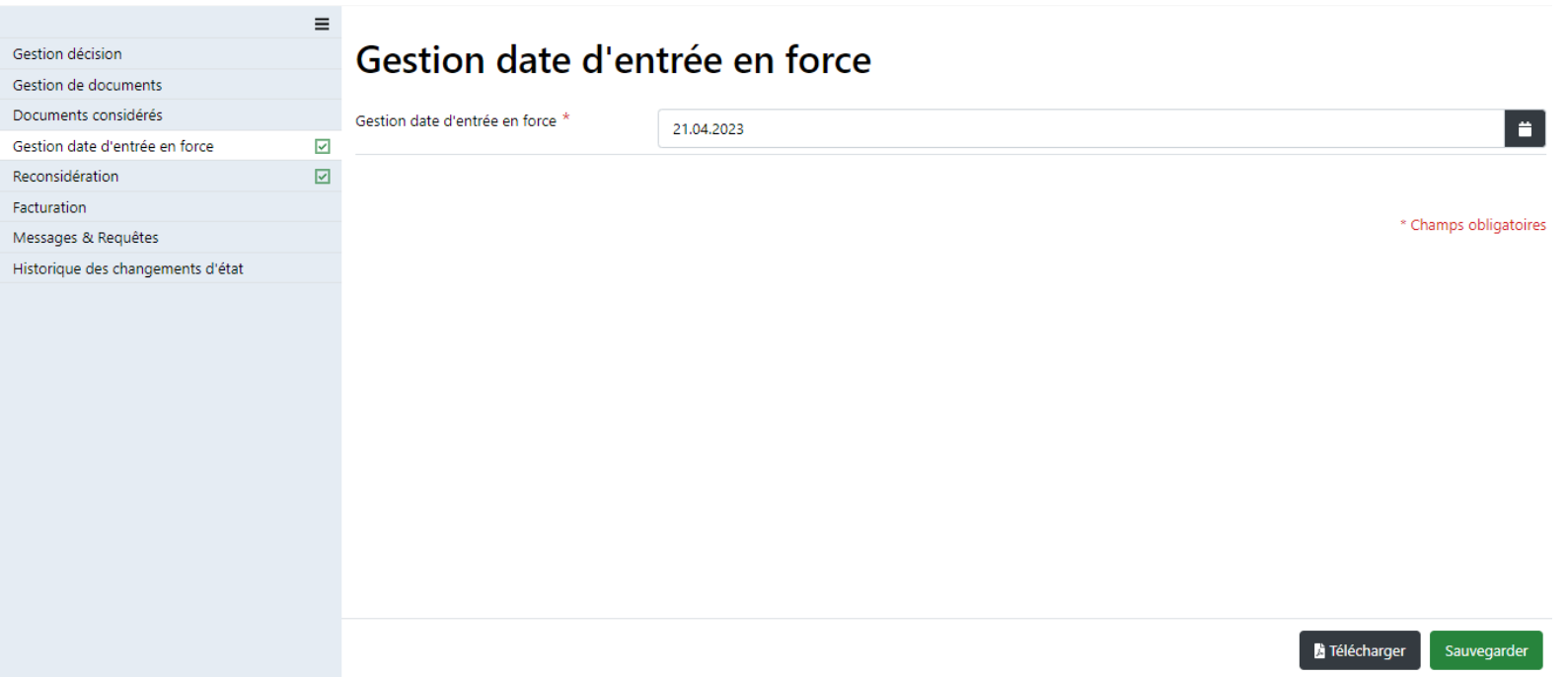

Lorsque le sous-dossier est dans l'état « Décision envoyée » ET que la date d'entrée en force est passée, le système change automatiquement et passe à l'état « Décision en force ».

> CANTON DII VAI A **KANTON WALL!**

30 jours après que le sous-dossier soit dans l'état en force, la facture est générée automatiquement pour les dossiers de compétence cantonale.

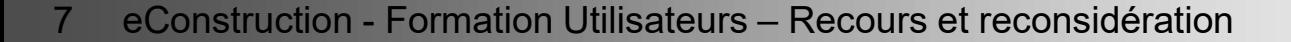

## **Décision envoyée : recours**

Les recours peuvent être créés dans le sous-dossier de type « Décision » à l'état « Décision  $\mathcal{L}$ envoyée ».

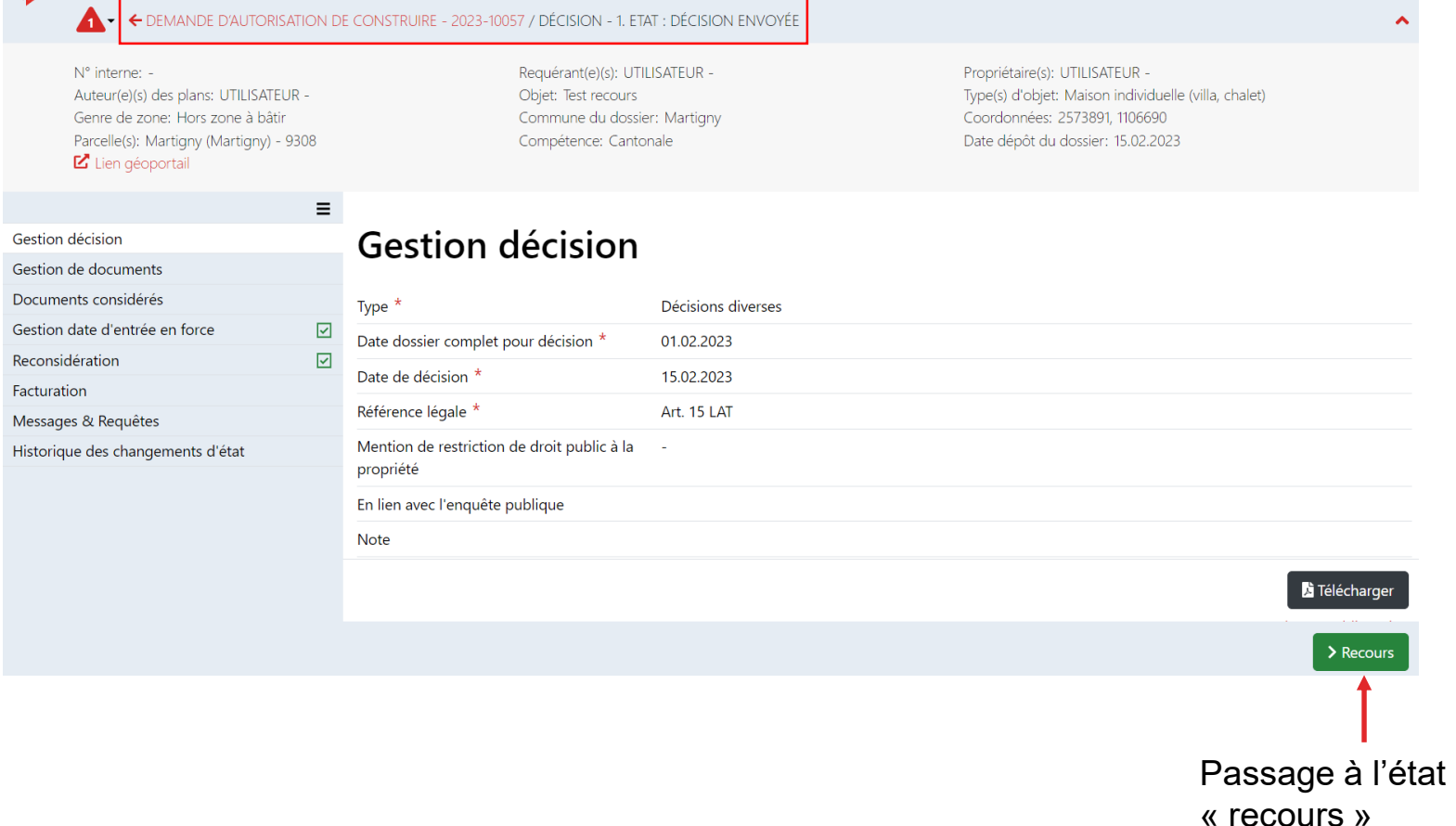

8 eConstruction - Formation Utilisateurs – Recours et reconsidération

## **Recours**

- Différentes instances de recours peuvent être créés selon l'état de la procédure de manière libre pour le suivi  $\blacksquare$ administratif.
- Lorsque les données suivantes par instance sont saisies :  $\blacksquare$ 
	- Date de réception
	- Date de recours
	- Décision instance
	- Date décision instance
- Si le recours est rejeté, la date d'entrée en force doit être calculée et saisie sur la base de la date de la décision de  $\blacksquare$ l'instance de recours.

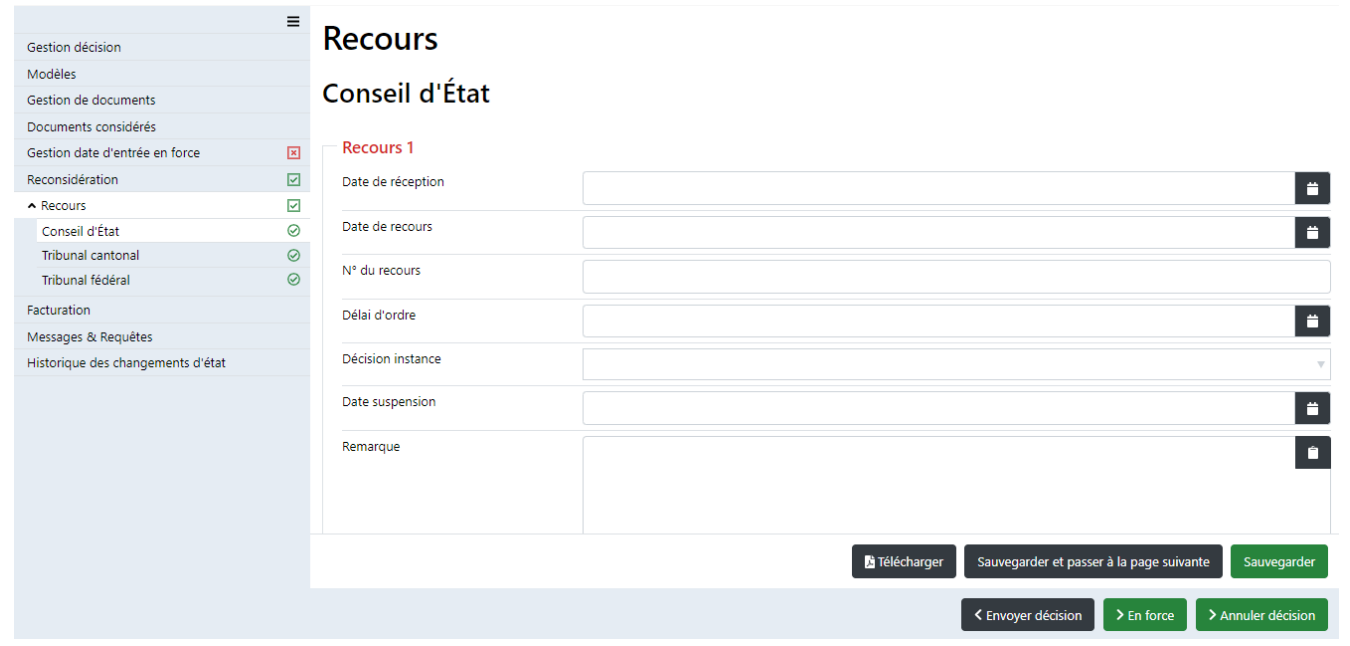

**CANTON DII VALAB KANTON WALLIS** 

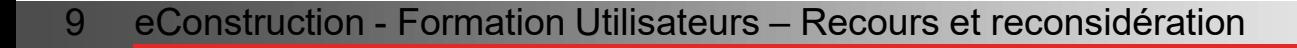

## **Recours**

- Lorsque le changement d'état passe de « Décision envoyée » à « Recours », la date d'entrée en force est supprimée automatiquement.
- La date de gestion d'entrée en force doit être saisie manuellement. À la fin des processus de **A** recours, le changement d'état doit être fait manuellement en cliquant sur le bouton « En force ».
- La liste de travail « Recours en force » est mis à disposition pour retrouver les décisions à gérer manuellement.

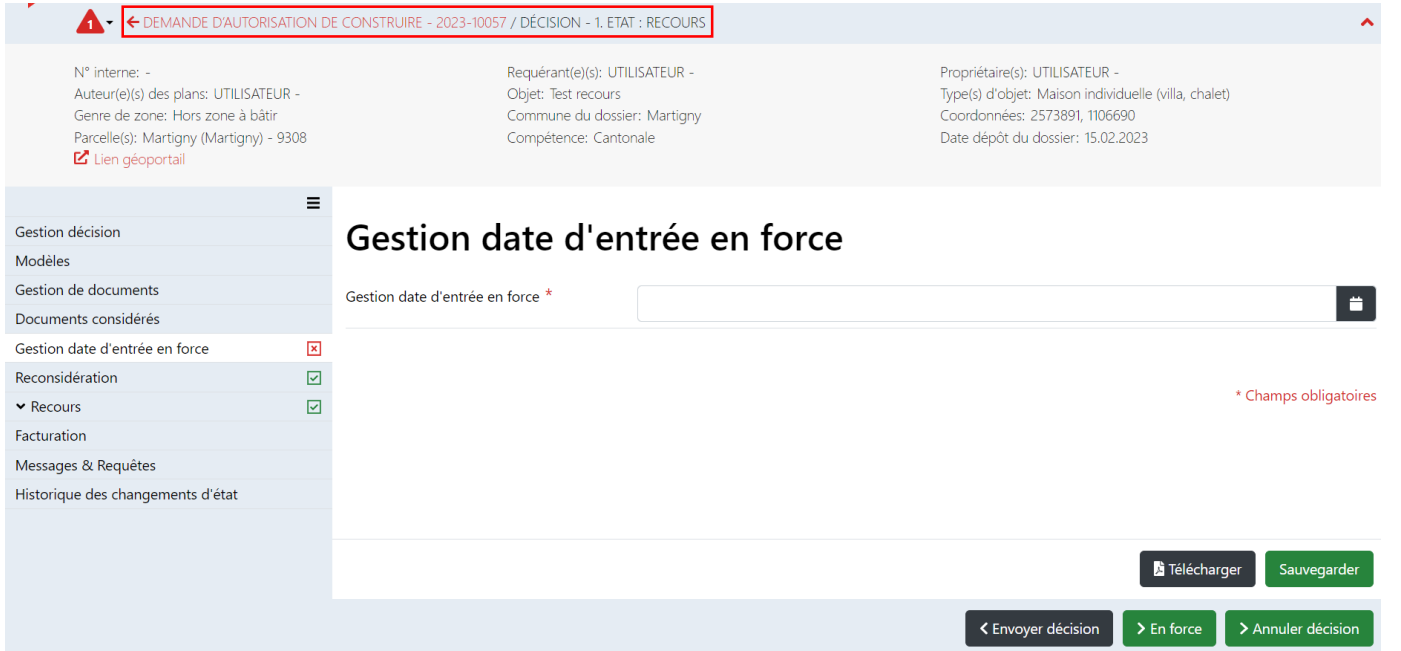

- Une décision peut être annulée à l'état « Recours » si la date d'entrée en force n'est pas saisie (champ obligatoire)  $\mathcal{L}$ changement d'état de « Recours » à « Décision annulée ».
- Une réactivation de la décision est également possible.▼

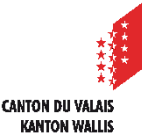

## **Reconsidération**

Lorsqu'une demande de reconsidération est faite par le requérant, les informations sous la  $\blacksquare$ ressource « Reconsidération » peuvent être renseignées pour un suivi administratif.

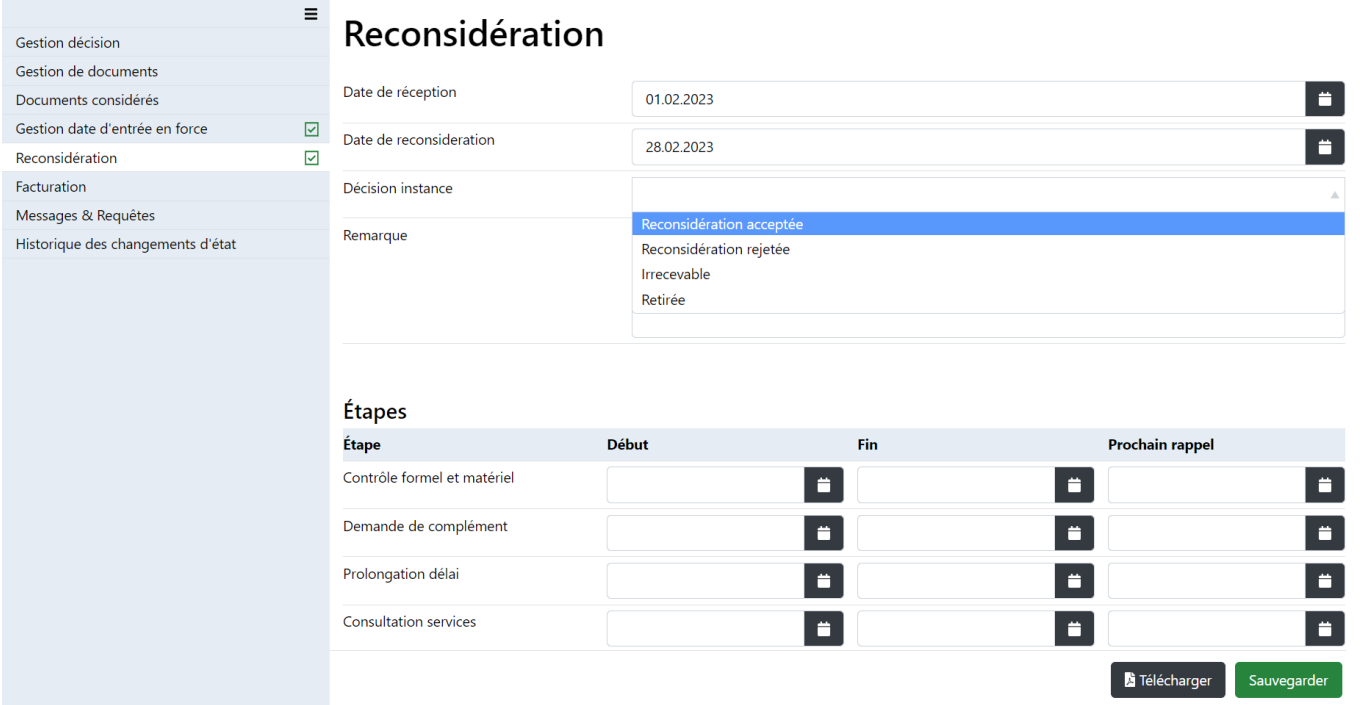

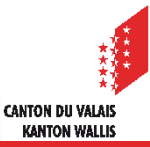

## **Reconsidération**

- Une décision suite à une demande de reconsidération peut être effectué dans un  $\mathbf{z}$ sous-dossier de type « Décision ».
- Un type de décision « Reconsidération » est disponible et peut être créé dans le  $\mathcal{L}$ sous-dossier de type « Décision ».

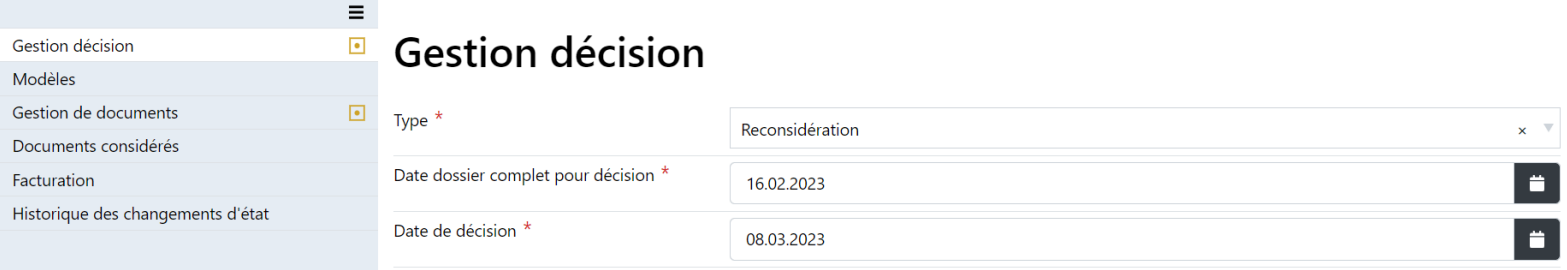

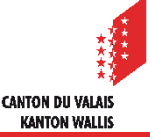